## **Mise à jour de la fiche de renseignements**

La familles peuvent mettre à jour les informations qui les concernent.

Une fois qu'il est connecté, chaque resposable peut modifier sa fiche ainsi que celle de son enfant ou de ses enfants.

Un des responsables d'un élève ne peut modifier que les informations qui le concerne, pas celui d'un autre responsable du même élève.

\* Dans un premier temps, les familles doivent activer les téléservices.

\* Dans un second temps, il est possible de mettre à jour la fiche de renseignements

Ce document décrit les écrans successifs de cette procédure

## **TELESERVICES**

Les téléservices disponibles sont :

\* Mise à jour de la fiche de renseignement \* Demande de bourse des lycées

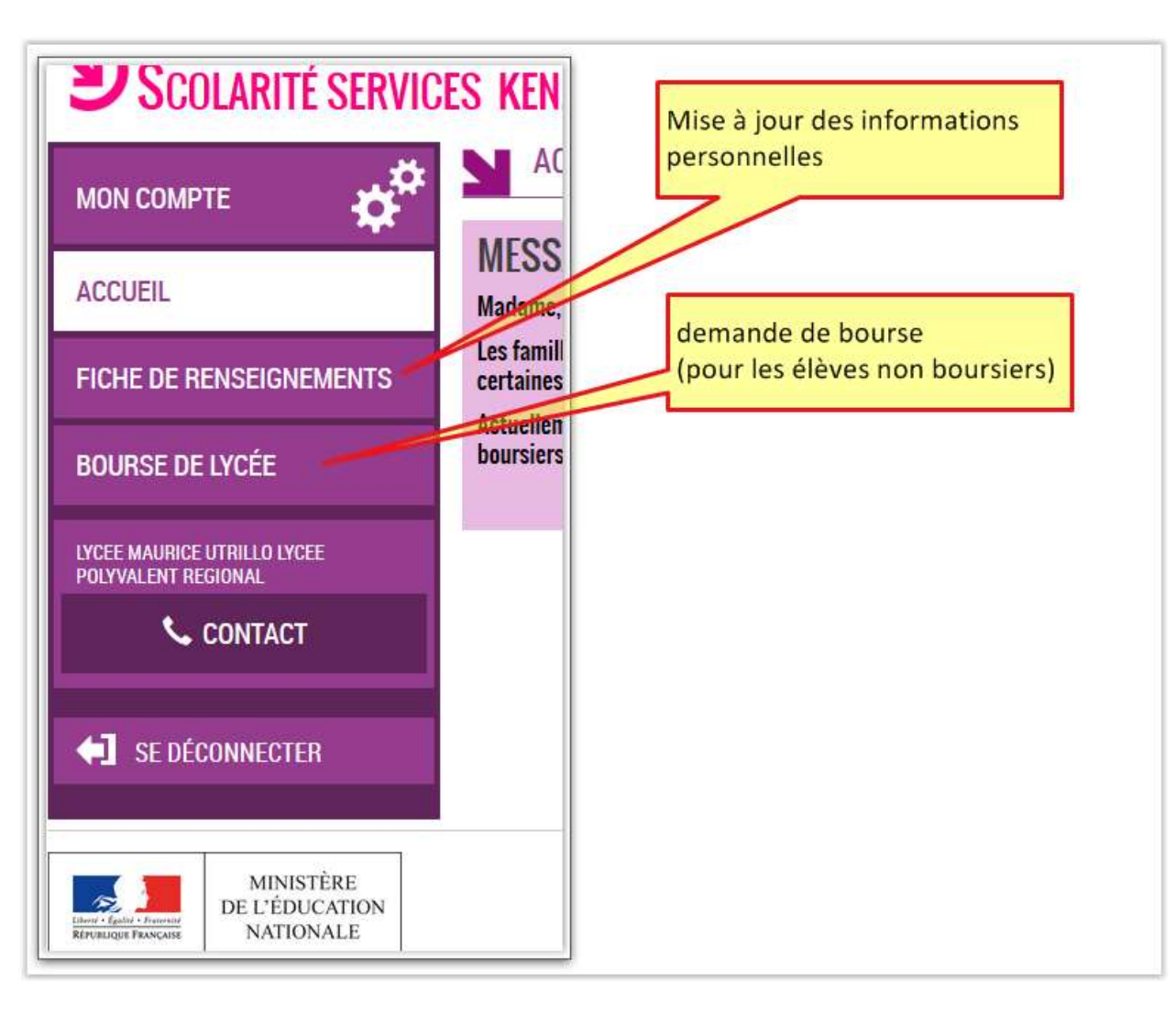

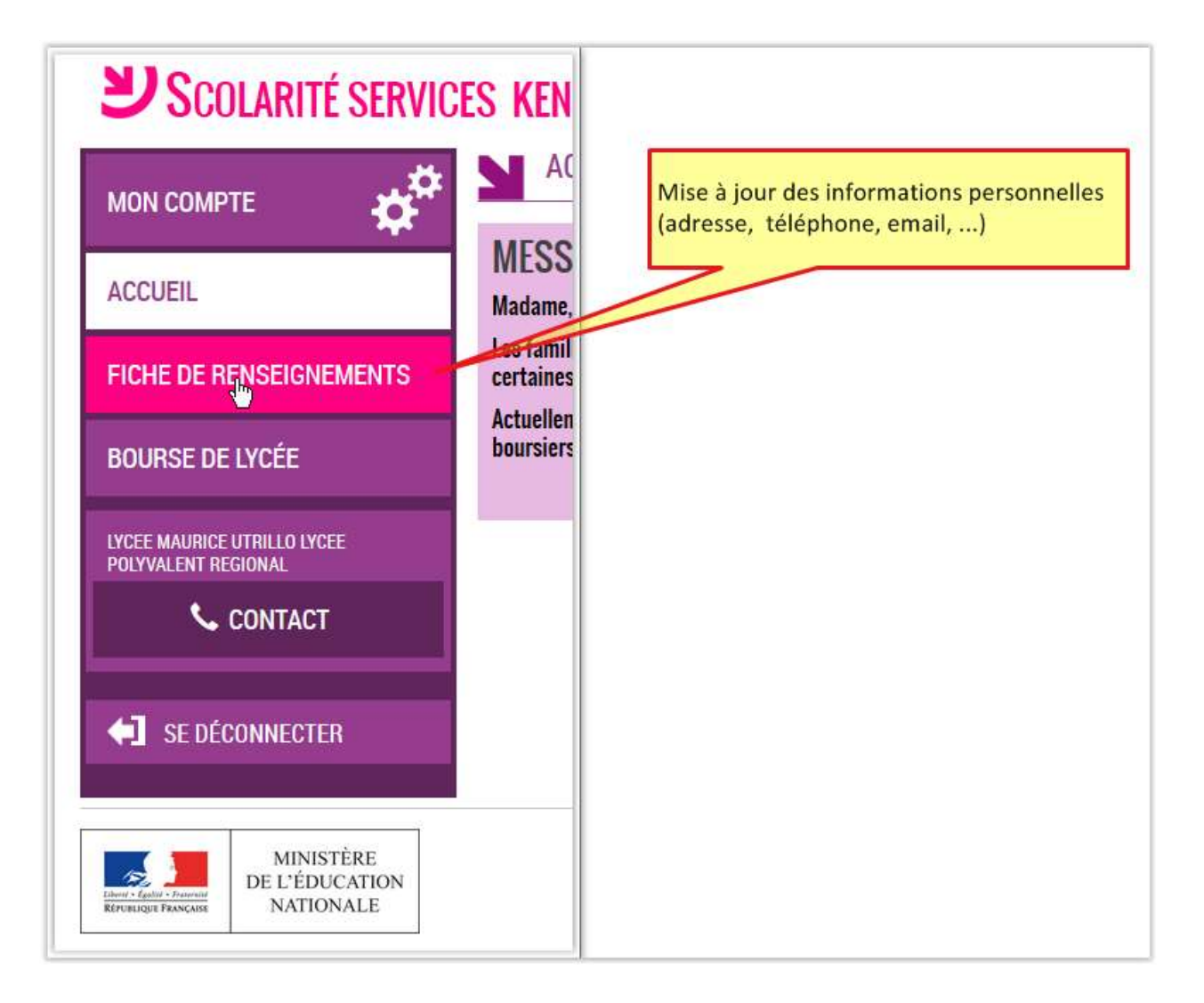

## **Demande en ligne de la bourse des lycées**

La mise à jour des la fiche de renseignements se fait en cliquant sur soit sur l'élève à gauche soit sur le responsable.

Chaque responsable ne peut modifier que les informations qui le concerne. Si un autre responsable veut modifier les informations qui le concerne, il doit se connecter avec ses propres identifiants.

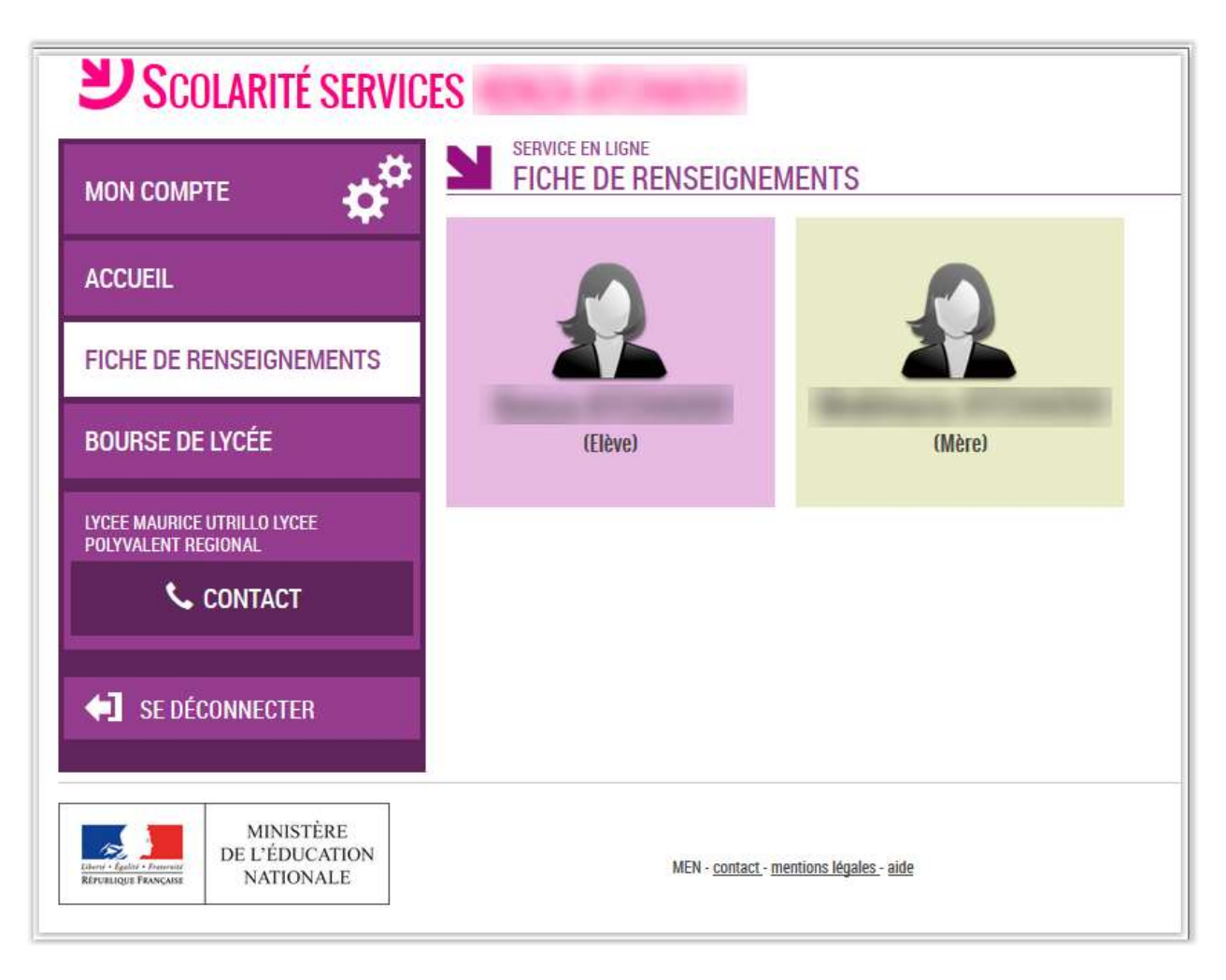